**[沈杨豪](https://zhiliao.h3c.com/User/other/0)** 2006-09-07 发表

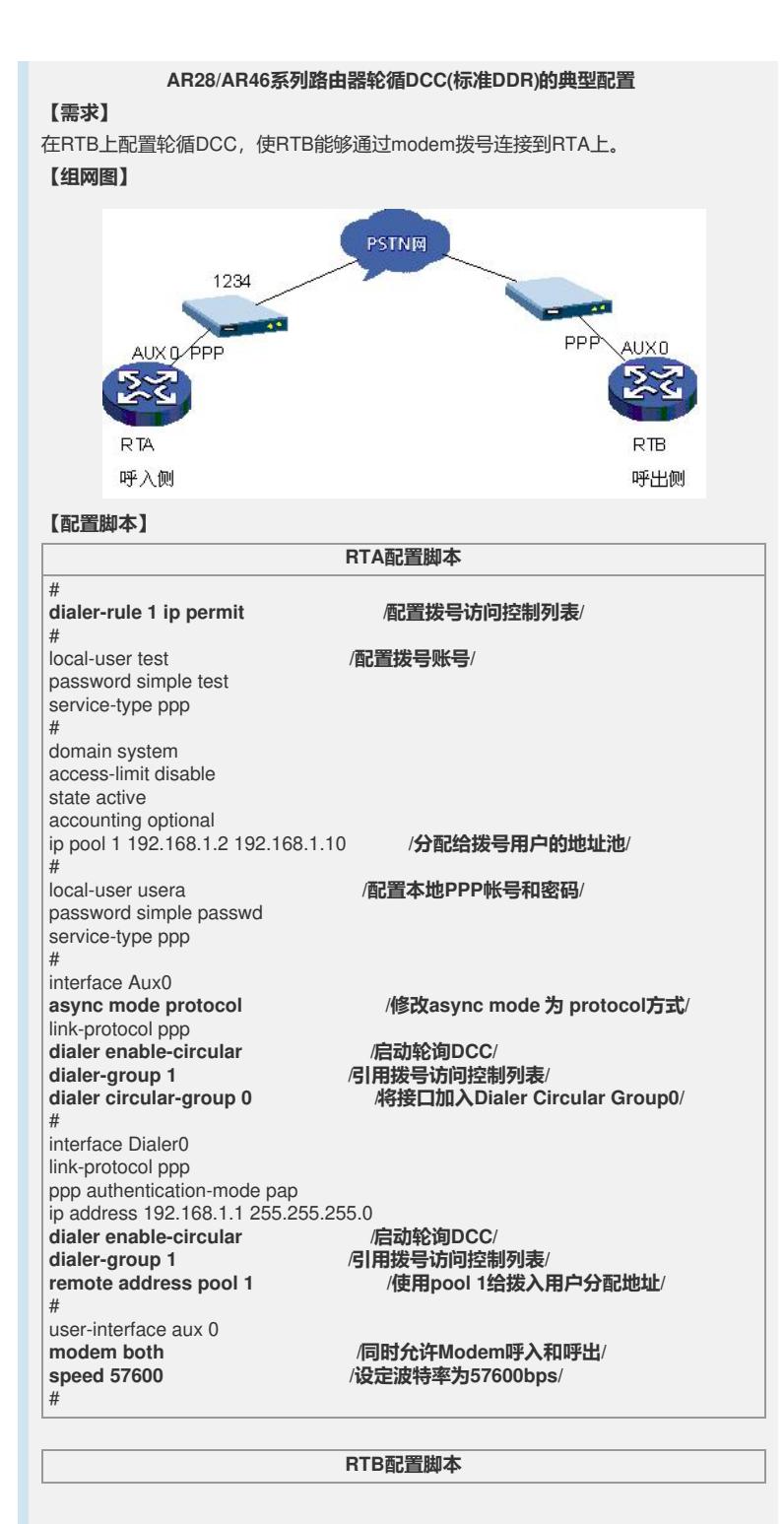

```
dialer-rule 1 ip permit
                              dialer-rule 1 ip permit /配置拨号访问控制列表/
#
interface Aux0
async mode protocol
link-protocol ppp
dialer enable-circular /启动轮询DCC/
dialer-group 1 /引用拨号访问控制列表/
                            dialer circular-group 0 /将接口加入Dialer Circular Group0/
#
interface Dialer0
link-protocol ppp
ppp pap local-user usera password simple passwd
  /发送帐号和口令给验证方/
ip address ppp-negotiate /本端通过PPP协商获取地址/
dialer enable-circular /启动轮询DCC/
dialer-group 1 /引用拨号访问控制列表/
dialer number 1234 /指定拨号号码/
#
ip route-static 0.0.0.0 0.0.0.0 Dialer 0 preference 60
                       /配置默认路由/
#
user-interface aux 0<br>modem both
modem both /同时允许Modem呼入和呼出/
                           speed 57600 /设定波特率为57600bps/
```
## **【提示】**

- 1、如果呼入侧路由器借用以太口地址,则dialer0口下ip address 192.168.1.1 255.255.255.0需要改为ip address unnumbered interface Ethernet0/0,同时以太 口启用arp-proxy enable。
- 2、上面例子仅列出使用dialer口实现拨号的配置而不是直接在物理口上配置,是因为 采

用dialer口有更多的好处。一旦拨号的物理口特别多,比如12am接口等,每个物理 口

都要配置,非常麻烦。强烈推荐使用dialer口配置,无论是起初的配置还是后期的维 护都会方便很多。

3、local-user最多设置50个。

4、呼出侧可以使用pc的拨号网络实现。

5、建议在user-interface下根据路由器外接Modem的当前应答状态配置modem autoanswer命令。当Modem状态为自动应答(Modem的AA灯亮)时, 配置modem auto -

answer (以避免Modem自动应答后,路由器又发出应答指令);如果外接Modem 为非自

动应答方式,则可配置undo modem auto-answer。